## **KHM E-Mail Account einrichten (Android Edison Mail)**

- 1. Edison Mail App aus dem Playstore herunterladen
- 2. Edison Mail App starten und auf "Anderes" klicken (siehe Bild)

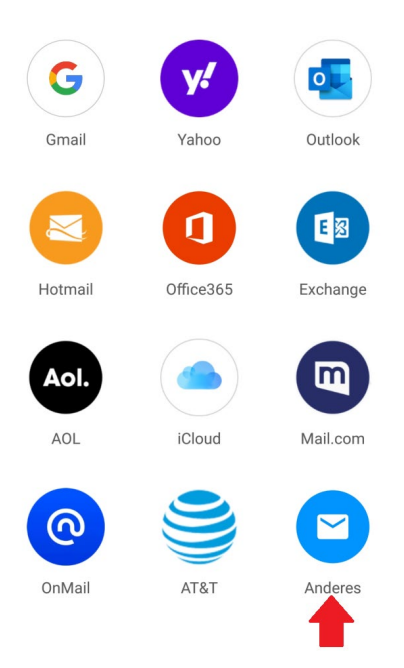

- 3. Auf "Erweiterte Einstellungen" klicken
- 4. KHM E-Mail-Adresse & Passwort eingeben
- 5. Benutzernamen eingeben (KHM E-Mail-Adresse **OHNE** @khm.de)
- 6. Restlichen Daten aus dem Bild übernehmen (Hostname, Port, Sicherheit)

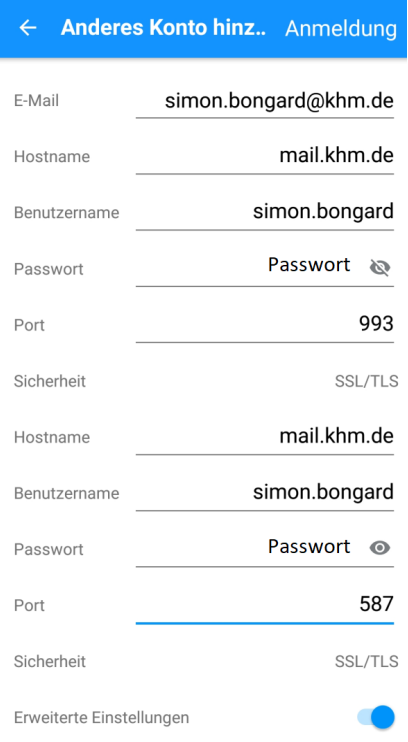

7. Auswahl bestätigen und fertig.

Köln, 01.06.2022

Fragen und Anmerkungen an: [support@khm.de](mailto:support@khm.de)